## **ESCUELA SUPERIOR POLITÉCNICA DEL LITORAL**

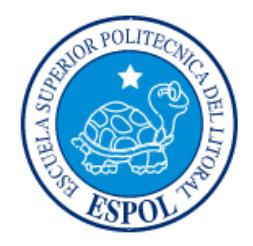

## **Facultad de Ingeniería en Electricidad y Computación**

"MONITOREO SATELITAL DE LA FLOTA MARÍTIMA DEL PARQUE NACIONAL GALÁPAGOS USANDO RED SATELITAL"

## **EXAMEN DE GRADO (COMPLEXIVO)**

Previa a la obtención del grado de:

## **INGENIERO EN ELECTRÓNICA Y TELECOMUNICACIONES**

JORGE JEFFERSON RODRIGUEZ GONZABAY

GUAYAQUIL – ECUADOR

AÑO: 2015

## <span id="page-1-0"></span>**AGRADECIMIENTO**

Mis más sinceros agradecimientos a Dios, a mis padres y familia que me apoyaron en todo momento de mi educación universitaria, a la empresa BestWayCommunications por brindarme la oportunidad de colaborar en sus proyectos técnicos y a todos los docentes de la universidad por sus conocimientos impartidos.

## <span id="page-2-0"></span>**DEDICATORIA**

El presente proyecto lo dedico a Dios, a mi familia, docentes universitarios y demás personas que me acompañaron en la carrera universitaria y laboral…

## <span id="page-3-0"></span>**TRIBUNAL DE SUSTENTACIÓN**

.....................

 $\frac{1}{2}$ 

**Dr. German Vargas Mg. Washington Medina** 

PROFESOR DELEGADO PROFESOR DELEGADO

POR LA SUBDECANA DE LA FIEC POR LA SUBDECANA DE LA FIEC

. . . . . .

## **DECLARACIÓN EXPRESA**

<span id="page-4-0"></span>"La responsabilidad por los hechos, ideas y doctrinas expuestas en este Informe me corresponde exclusivamente; y, el patrimonio intelectual de la misma, a la ESCUELA SUPERIOR POLITÉCNICA DEL LITORAL"

(Reglamento de Graduación de la ESPOL).

Jorge Jefferson Rodriguez G.

## **RESUMEN**

<span id="page-5-0"></span>El proyecto consiste en dar una solución a una necesidad de comunicación de la flota marítima del Parque Nacional Galápagos a través de mensajes de texto vía satélite y localización de sus embarcaciones por medio de GPS. Esta sería una herramienta más de comunicación de la ya establecida en las embarcaciones como es la radio, y es muy útil ya que alcanzaría lugares donde la cobertura de radio y de otros medios convencionales de comunicación no existe. Además de la ubicación exacta de la embarcación por medio del GPS podemos obtener reportes gráficos de las trayectorias que las embarcaciones han realizado por medio de un sistema de control y monitoreo denominado GEOTRACKER.

Este proyecto dará servicio a 10 embarcaciones del Parque Nacional de Galápagos que se encuentran en funcionamiento permanente y por sus condiciones de trabajo en alta mar la mayoría de las veces se encuentran incomunicados y ante alguna eventualidad como por ejemplo quedarse varados o sufrir un accidente ellos con nuestro proyecto de comunicación de datos podrían enviar mensajes de texto pidiendo auxilio a una estación terrena de monitoreo y de esta manera por medio del GPS obtener la ubicación exacta de la embarcación y lograr su rescate. La comunicación entre las embarcaciones y la estación terrena de monitoreo será bidireccional.

## ÍNDICE GENERAL

<span id="page-6-0"></span>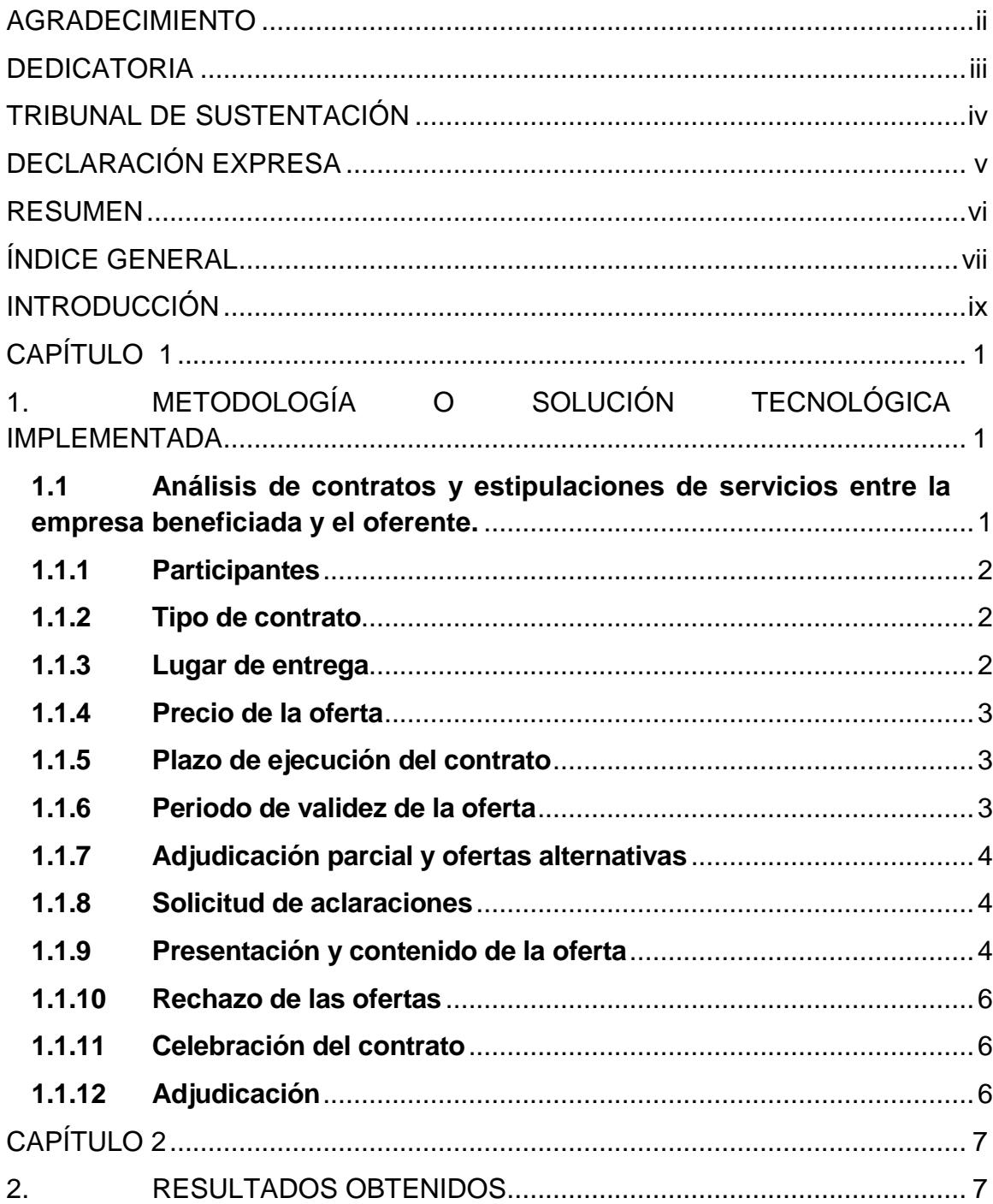

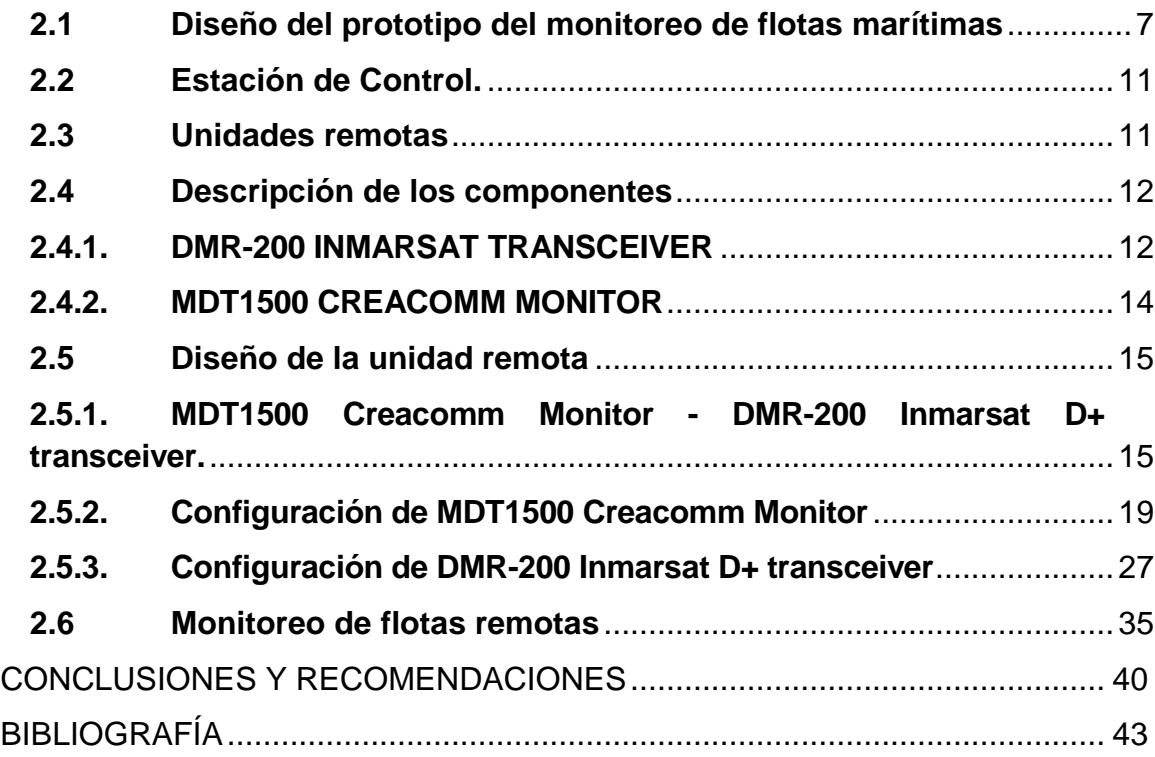

## **INTRODUCCIÓN**

<span id="page-8-0"></span>Ante la inseguridad de trabajar en alta mar y en espacios donde no se cuenta con cobertura de ninguna red de transmisión sea esta por radio o celular se ve imperiosa la necesidad de contar con una red de comunicación electrónica que atienda los requerimientos en caso de emergencias, por lo cual se generó el estudio de brindar una solución a estos casos emergentes.

Como solución a este inconveniente de falta de comunicación entre embarcaciones y personal en tierra del Parque Nacional Galápagos se realizó el proyecto de instalar en las embarcaciones dispositivos de rastreo y comunicación electrónica usando red satelital, de esta forma desde tierra el personal que supervisa a los marinos y a las embarcaciones tendrían comunicación cuando estas embarcaciones estén en alta mar.

En el capítulo 1 se describe la causa o el motivo de este proyecto, necesidades y objetivos que se deben plantear.

En el capítulo 2 se describe las acciones tomadas para dar solución a la necesidad planteada, la investigación de redes disponibles, equipos disponibles y nuestro análisis, desarrollo e implementación del proyecto.

## **CAPÍTULO 1**

# <span id="page-9-1"></span><span id="page-9-0"></span>**1. METODOLOGÍA O SOLUCIÓN TECNOLÓGICA IMPLEMENTADA**

## <span id="page-9-2"></span>**1.1 Análisis de contratos y estipulaciones de servicios entre la empresa beneficiada y el oferente.**

En este capítulo se detallan las reuniones entre el Parque Nacional Galápagos y empresas oferentes en este caso BestwayCommunication para la implementación de su proyecto, aquí se detalla lo que el Parque nacional Galápagos necesitaba y sus condicionamientos.

#### <span id="page-10-0"></span>**1.1.1 Participantes**

Para este proyecto el Parque Nacional Galápagos llamo a concurso para ejecución de su proyecto, en ello se refieren a los tipos de empresas que puedan participar, está destinado a empresas invitadas, que tengan representación legal en el país. Se recalca que no pueden participar, por sí o por interpuesta persona, las personas naturales o jurídicas que con relación a este proceso hubieran realizado los estudios o las bases. Tampoco los servidores de la Entidad ni las personas mencionadas en los Arts. 55 y 56 de la Ley de Contratación Pública.

### <span id="page-10-1"></span>**1.1.2 Tipo de contrato**

El contrato que se planteo fue de adhesión y está sujeto a factura-contrato que contemple los requerimientos contenidos en estas Bases e incorporará lo establecido en la oferta del adjudicatario en cuanto no se oponga a las bases.

## <span id="page-10-2"></span>**1.1.3 Lugar de entrega**

Los componentes de hardware y software para la implementación del Sistema de Monitoreo y Control de Flotas Móviles Marítimas para la Reserva Marina de Galápagos deberán ser instalados en las embarcaciones

determinadas por el Parque Nacional Galápagos y entregarse listos para su utilización y funcionamiento.

### <span id="page-11-0"></span>**1.1.4 Precio de la oferta**

El precio de la propuesta deberá cubrir el valor de los bienes y servicios requeridos, excluido el IVA, su transporte hasta el sitio de entrega, así como los costos directos e indirectos, impuestos, tasas, contribuciones y servicios, es decir, absolutamente todo lo necesario para entregar los bienes a plena satisfacción de la Entidad y listos para su utilización inmediata.

#### <span id="page-11-1"></span>**1.1.5 Plazo de ejecución del contrato**

La entidad requiere que la entrega de los bienes se efectúe dentro del plazo de 60 días contados a partir de la suscripción del contrato y notificación de que el anticipo está disponible para ser cobrado.

### <span id="page-11-2"></span>**1.1.6 Periodo de validez de la oferta**

Las ofertas deberán tener un período de validez no menor de sesenta (60) días a partir de la fecha de presentación.

#### <span id="page-12-0"></span>**1.1.7 Adjudicación parcial y ofertas alternativas**

Las ofertas deben presentarse por la totalidad del bien que comprende la licitación, y la adjudicación se realizará en igual forma. El Oferente podrá presentar ofertas alternativas siempre y cuando: i) presente la oferta básica conforme a las especificaciones técnicas requeridas, y ii) el bien y servicios conexos ofertados cumplan la finalidad requerida por la Entidad, conforme se establece en las especificaciones técnicas.

### <span id="page-12-1"></span>**1.1.8 Solicitud de aclaraciones**

Los Oferentes pueden solicitar al Comité, por escrito, aclaraciones sobre los documentos precontractuales, hasta la mitad del término establecido para presentar ofertas, incluyendo sus prórrogas, si las hubiere.

### <span id="page-12-2"></span>**1.1.9 Presentación y contenido de la oferta**

Los documentos deben presentarse en forma clara y completa, sin enmiendas o borrones.

La Secretaría del Parque Nacional Galápagos no recibirá ofertas que se presenten con posterioridad a la fecha y hora señaladas en la convocatoria, aun cuando el retraso obedezca a factores fuera de control del oferente.

El sobre de la oferta contendrá:

- 1. La Carta de Presentación y Compromiso y el Resumen de la oferta, debidamente firmados por el Representante Legal del oferente, según los modelos que se adjuntan.
- 2. Certificado de la Contraloría General del Estado sobre cumplimiento de contratos celebrados por el Oferente con entidades del sector público.
- 3. Certificado de existencia legal de la firma conferido por la Superintendencia de Compañías y nombramiento del Representante Legal inscrito en el Registro Mercantil
- 4. Dos certificados bancarios que acrediten la solvencia económica financiera de la empresa.
- 5. La propuesta técnica-económica del oferente, incluyendo precio total, período de validez de la oferta no menor a treinta días y plazo de entrega.
- 6. La garantía de seriedad de la oferta, a favor del Parque nacional Galápagos, por un valor igual o mayor al 2% del presupuesto referencial indicado en este documento.

La garantía de seriedad de la oferta se presentará en una de las siguientes formas:

- Depósito en dinero en efectivo o cheque certificado.
- Garantía incondicional, irrevocable y de cobro inmediato, otorgada por un Banco o Compañía Financiera establecidos en el país.
- Póliza de seguro, incondicional e irrevocable, de cobro inmediato, emitida por una compañía de seguros establecida en el

país.

7. La constancia de la Garantía técnica por un período no menor a un año a partir de la suscripción del Acta de entrega recepción de los bienes.

### <span id="page-14-0"></span>**1.1.10 Rechazo de las ofertas**

Las ofertas que no se ajusten sustancialmente a estas Bases o que contengan errores u omisiones no subsanables, serán rechazadas.

## <span id="page-14-1"></span>**1.1.11 Celebración del contrato**

Dentro del plazo máximo de cinco (5) días contados desde la fecha en que la Entidad notifique la adjudicación del contrato, las partes procederán a su celebración.

#### <span id="page-14-2"></span>**1.1.12 Adjudicación**

La adjudicación del contrato se realizará a favor de la oferta evaluada como más baja en precio y que cumpla sustancialmente con los requisitos solicitados en las Bases; y además, que como resultado del análisis de los documentos presentados, el Comité haya determinado que el oferente está calificado para cumplir satisfactoriamente el contrato.

## **CAPÍTULO 2**

## <span id="page-15-1"></span><span id="page-15-0"></span>**2. RESULTADOS OBTENIDOS**

Se detalla el análisis e investigación que se realizó para desarrollar el proyecto, se buscó las redes disponibles, equipos que puedan cumplir con la necesidad, empresas proveedoras de redes de internet marítimas, etc.

## <span id="page-15-2"></span>**2.1 Diseño del prototipo del monitoreo de flotas marítimas**

El sistema consiste de una estación de control, y de 10 estaciones móviles. La estación de control está conformada por un computador personal con conexión a Internet, el usuario de la estación de control debe entrar al sistema con nombre de usuario y una contraseña e inmediatamente se muestran las aplicaciones del Geotracker con nuestras unidades móviles.

En cada una de las unidades móviles se encuentra un DMR200 y un MDT1500 interconectados. Las unidades remotas pueden enviar y recibir mensajes de texto usando el MDT1500 como editor de texto y de mensajes de auxilio, también de ver su posición (latitud, longitud, altura y hora) por medio de su GPS.

El equipo Terminal es un equipo que se instala en la unidad móvil marítima y que permita realizar la ejecución de diversas aplicaciones en base a la información que procesa y por tanto puede comunicar a la central de monitoreo y control. Las aplicaciones que fundamentalmente se desarrollan son la de mensajería y el monitoreo de móviles utilizando medios geográficos digitales.

Debe disponer de un sistema de posicionamiento geográfico GPS e integrar en sí mismo un dispositivo de comunicación que le permita intercambiar Información tanto en transmisión como recepción a través de una antena omnidireccional.

Debe estar construido de manera tal que pueda soportar cualquier tipo de clima, ser utilizado en la intemperie y con climas extremos tanto fríos como calientes, húmedos y secos.

El consumo de energía de los equipos instalados en las unidades móviles debe ser muy bajo, para de esta manera tener un respaldo duradero en las unidades, ver tabla 1.

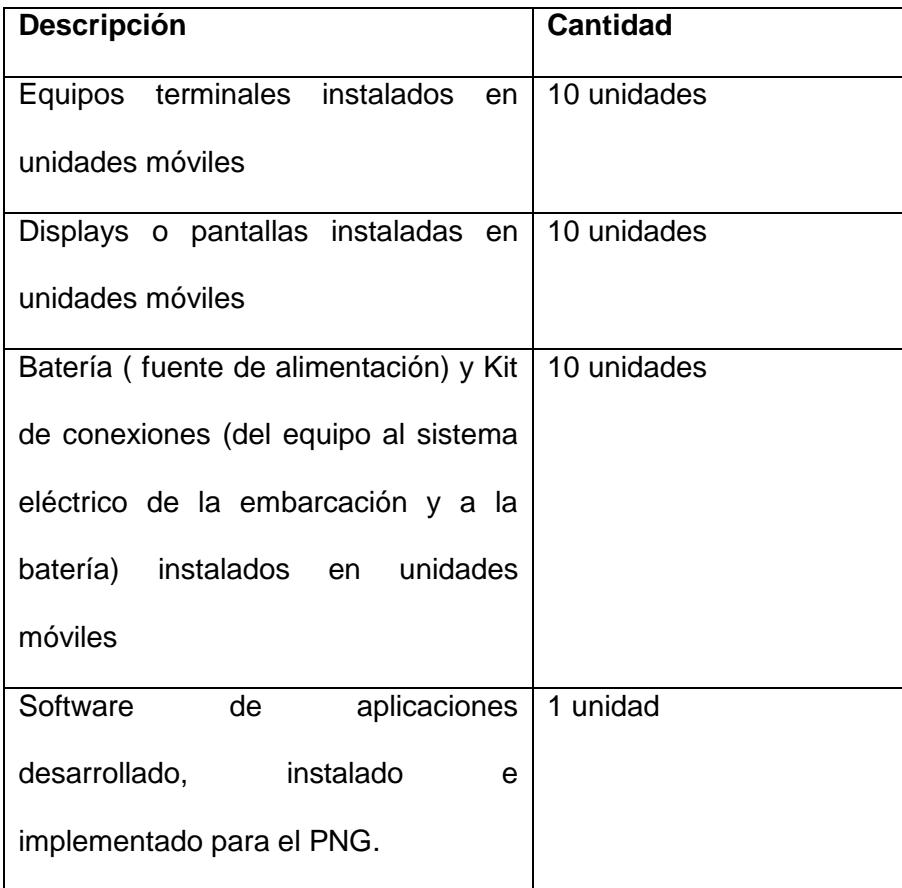

## **Tabla 1: Descripción de equipos terminales**

## **Condiciones de entorno:**

Rango operativo de temperaturas: -35º C a 65ºC.

Humedad: Humedad relativa al 95% a 30 ºC.

## **Condiciones Eléctricas:**

Rango de voltaje de entrada: de 9 a 30 VDC, adaptador eléctrico de 110 VAC a VDC RS232.

### **Satélite:**

## **Rango de frecuencias:**

Rx: 1525.0 a 1559.0 Mhz.

Tx: 1625.0 a 1660.5 Mhz.

**EIRP:** 0 dBw a +9dBw

**Modulación:** Forward Channel: 32-ary FSK, 20 bps.

Reverse Channel: binary FSK, 4–128.

**FEC:** Forward channel: Reed-Solomon (31, 15).

Reverse channel: Half Rate convolutional (k=7).

**Operación:** Global and Spot Beam.

**GPS:**

**Frecuencia:** 1575.42 MHz.

**Canales:** 12 en paralelo

## <span id="page-19-0"></span>**2.2 Estación de Control.**

La estación de control consiste de un computador personal con conexión a Internet para tener acceso al programa Geotracker de control y monitoreo de flotas. Una vez obtenido el acceso se mostraran los mapas en los que nuestras unidades se encuentran. Además se recibirá datos que son procesados por el software en tiempo real de hora, latitud, longitud, número de satélites, altura y otros de cada una de nuestras unidades remotas.

Los componentes de la estación de control:

- 1 Computador Personal, mínimo Pentium IV, 256 MB RAM, unidad CD-ROM/DVD-ROM, monitor SVGA, puerto de comunicación de datos.

- Conexión Internet, 128 Kbps o más.
- Programa Geotracker disponible en la Web con su cuenta de acceso.

#### <span id="page-19-1"></span>**2.3 Unidades remotas**

Las unidades remotas equipadas con el Skywave DMR200 y el MDT1500 Creacomm. Ambos trabajan en conjunto, el MDT1500 es el editor de texto de mensajes, que tiene además las opciones de envío y recepción de los mismos, así como de bandeja de mensajes de entrada y salida, también maneja mensajes de alarma y a su vez monitorea su propia latitud, longitud, atura y hora en tiempo real. Las operaciones del MDT1500 no serían realizadas sin la operación en conjunto del DMR200 que en su interior consta de una tarjeta de antena y otra de transceiver. El DMR200 es el encargado de enlazar los datos hacia los satélites GPS y el satélite de Inmarsat y de esta manera llegar hasta la estación de control por la red de Internet de skywave.

Los componentes son los siguientes:

- 1 unidad Skywave DMR200D.
- 1 unidad MDT1500 Creacomm.
- Fuente de Poder, disponible de 9 a 30 VDC.
- Cable Skywave DMR 200 MDT1500, DB9 RS232.
- Cable de poder.
- Cable UTP de 8 hilos, conector RJ45 DB9.

## <span id="page-20-0"></span>**2.4 Descripción de los componentes**

### <span id="page-20-1"></span>**2.4.1. DMR-200 INMARSAT TRANSCEIVER**

El DMR-200 es un terminal de comunicación satelital en conformidad con el estándar Inmarsat D+. Tiene bajo consumo de potencia, y diversas aplicaciones como rastreo, manejo de flotas, vigilancia remota, seguridad de transporte marítimo, telemática.

El DMR-200 es una unidad integrada, contiene una antena omnidireccional, modem, transceiver D+, receptor GPS, sensores internos, microcontrolador, interfase de datos RS-232, y unidades de entrada y salida para dispositivos y sensores de monitoreo y control, ver figura 2.1.

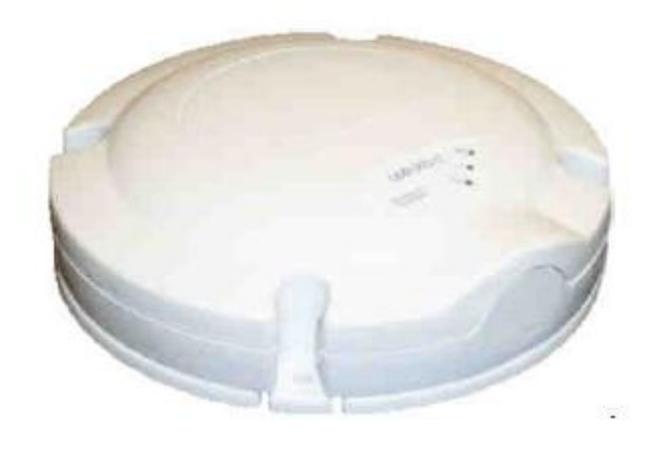

**Figura 2.1: Inmarsat DMR-200 [2]**

## **Características:**

- Mensajes de datos Half Dúplex.
- Entadas y salidas de datos digitales y analógicos para monitoreo y control de dispositivos y sensores externos.
- Consumo de baja potencia (0.9 W en modo recepción).
- Antena integrada omnidireccional.
- Receptor GPS interno.
- Interfase de datos RS-232.
- Construcción rígida.
- Pequeño, de poco peso y discreto a la vista.

## <span id="page-22-0"></span>**2.4.2. MDT1500 CREACOMM MONITOR**

El MDT 1500 es un terminal touch screen de muy alto desarrollo en aplicaciones industriales. Tiene gran visibilidad y tamaño pequeño, es perfecto para aplicaciones de mensajes de texto personalizados y servicio de reportes de posición. Posee teclado integrado para manejo de mensajes largos y también manejo de mensajes predefinidos, ver figura 2.2.

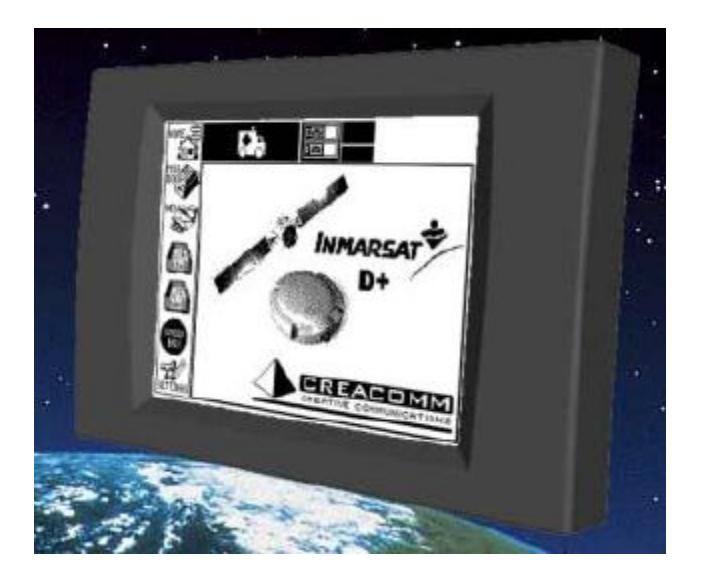

**Figura 2.2: MDT1500 Creacomm [3]**

## <span id="page-23-0"></span>**2.5 Diseño de la unidad remota**

#### <span id="page-23-1"></span>**2.5.1. MDT1500 Creacomm Monitor - DMR-200 Inmarsat D+ transceiver.**

La conexión entre el MTD 1500 y el DMR 200 consta de un cable con conectores DB9 hembra a conector Conxall Mini-CON-X. El tipo de cable que se usa es AWM estilo 2464 que soporta las especificaciones técnicas dadas por el fabricante Skywave.

De un extremo tenemos el conector **Conxall Mini-Con-X** que tiene la siguiente forma y pines, ver figura 2.3:

**Pin 1:** Entrada Digital (0=+3 hasta +25 VDC; 1=-3 hasta -25 VDC).

**Pin 2:** RS-232 Rx Data desde usuario.

**Pin 3:** RS-232 Tx Data desde usuario.

**Pin 4:** GND

**Pin 5:** Entrada de Poder (de +9 hasta +30 VDC).

**Pin 6:** Salida Digital (0=+5.5 VDC, 1=-5.5 VDC).

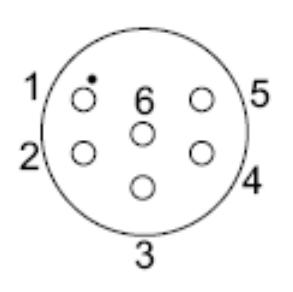

**Figura 2.3: Conector Conxall Mini-Con-X [2]**

De los cuales usamos solamente los pines 2, 3, 4 y 5.

En el otro extremo tenemos el conector DB9 hembra, ver figura 2.4.

Se configura de la siguiente manera:

Pin 1: No conectado

Pin 2: Conectado a Pin 2 de conector Conxall del DMR200.

Pin 3: Conectado a Pin 3 de conector Conxall del DMR200.

Pin 4: No conectado

Pin 5: Conectado a Pin 4 de conector Conxall del DMR200.

- Pin 6: No conectado
- Pin 7: No conectado
- Pin 8. No conectado
- Pin 9: No conectado

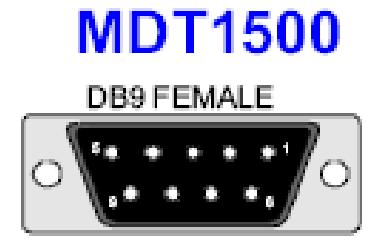

**Figura 2.4: Conector DB9 hembra MDT1500 [3]**

La configuración de ambos conectores quedaría así, ver figura 2.5:

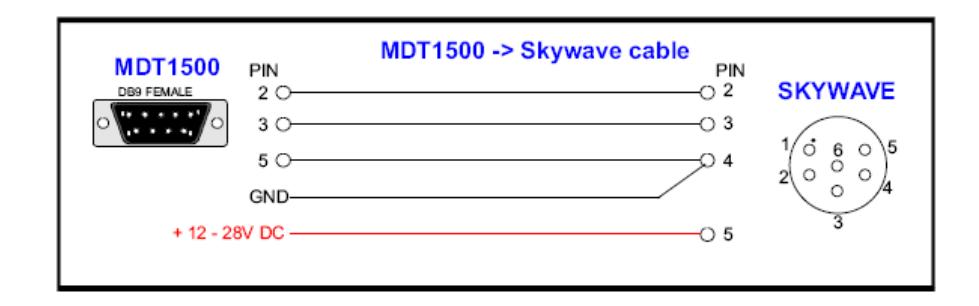

**Figura 2.5: Conexión interna cable MDT1500 [3]**

Los cables de conexión de GND y VDC son externos.

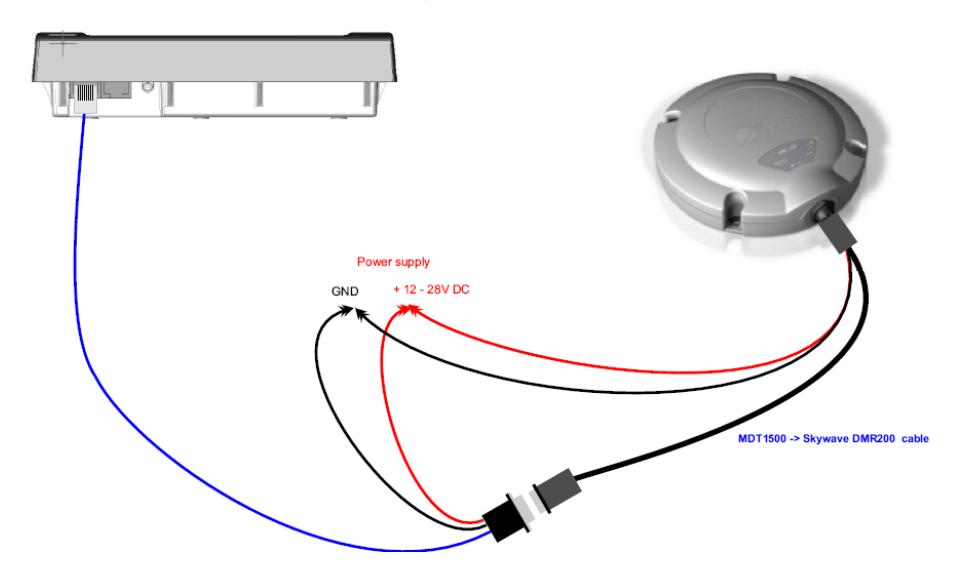

MDT1500 - Skywave DMR200 Setup

**Figura 2.6: Estado de conexión cableado MDT1500-DMR 200 [2]**

Para conectar el MDT 1500 con el DMR 200 se hace otro cable de conexión, que conecte el DB9 hembra con el jack RJ45 del MDT 1500, ver figura 2.6.

Para hacer este cable utilizamos un conector DB9 macho y un conector RJ 45.

El conector DB9 macho tendrá la misma configuración del conector DB9 hembra del cable anterior.

Para ello utilizaremos la siguiente configuración:

El primer puerto RJ45 del MDT 1500 tiene la siguiente configuración:

**Pin 1:** + Power **Pin 2:** GND **Pin 3:** +Power **Pin 4:** L-**Pin 5:** L+ **Pin 6:** GND **Pin 7:** RxD **Pin 8:** TxD

En nuestro proyecto solo utilizamos los pines 1, 2, 6 y 8 que son los de Voltaje, Tierra, Recepción y Transmisión, ver figura 2.7.

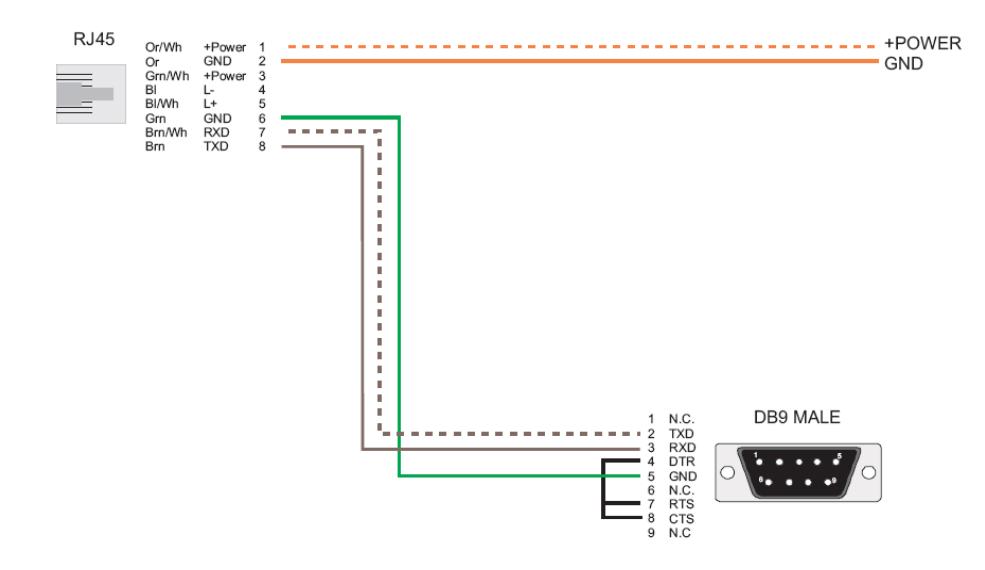

**Figura 2.7: Conexión cable DB9-RJ45 [2]**

## <span id="page-27-0"></span>**2.5.2. Configuración de MDT1500 Creacomm Monitor**

Se debe contar con el cable de configuración:

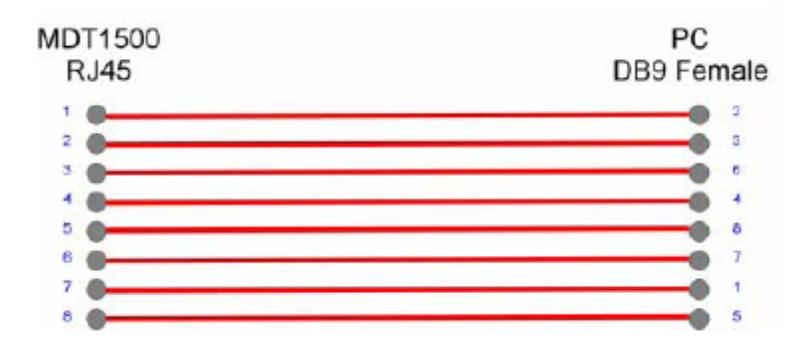

**Figura 2.8: Cable conexión MDT1500 [3]**

Se utiliza dos conectores, el uno es el RJ-45 y el otro un DB-9 hembra, el cable es UTP cat-5e, ver figura 2.8 y 2.9.

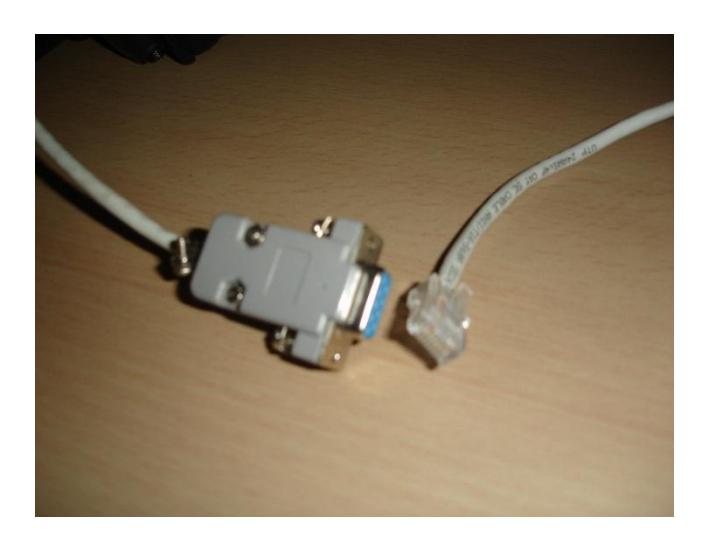

**Figura 2.9: Cable RJ45-MDT 1500**

Conecte el extremo del cable del RJ-45 al MDT1500 y el otro extremo al puerto serial RS-232 de la computadora.

Una vez que tengamos el cable de configuración como se muestra en la figura 2.10 debemos de empezar a cargar el software del MDT1500.

El cable de configuración del MDT1500 debe ir a un puerto serial de comunicación del computador como habíamos dicho (escogimos el COM2) para que pueda cargarse el archivo SLOAD.EXE al MDT1500.

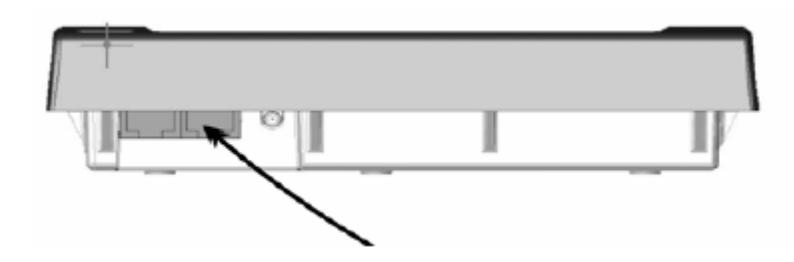

**Figura 2.10: MDT 1500 conexión [3]**

Debemos de escoger el segundo jack como se muestra en la figura 2.11. El otro jack es para conectar con el DMR-200.

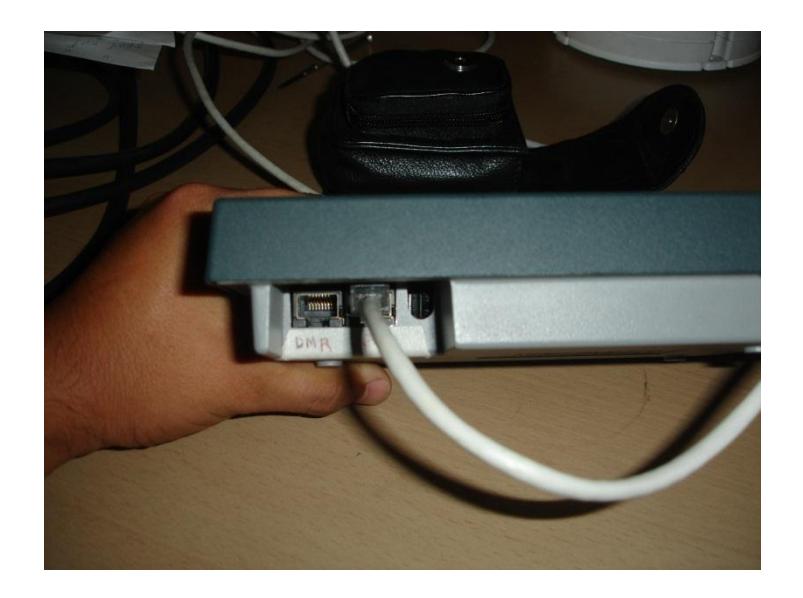

**Figura 2.11: Conexión MDT 1500**

Para poder cargarlo debemos entrar a modo slave del MDT 1500, oprimir las dos esquinas inferiores de la pantalla por unos cuantos segundos como se ve en la figura 2.11.

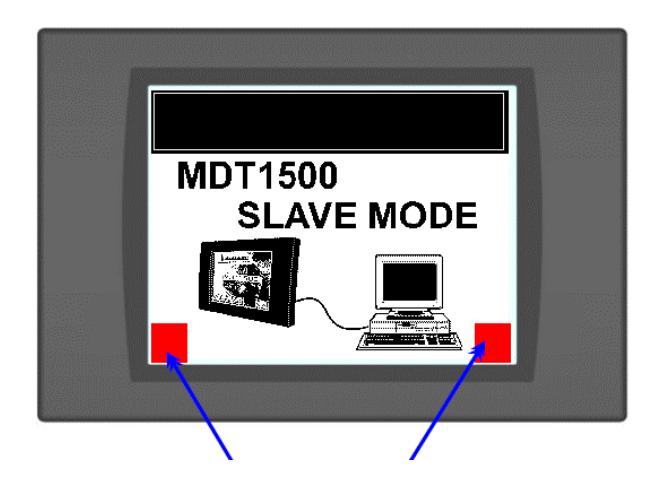

**Figura 2.11: Presionar sobre el MDT 1500 [3]**

La pantalla nos mostrara ahora una nueva imagen, ver figura 2.12:

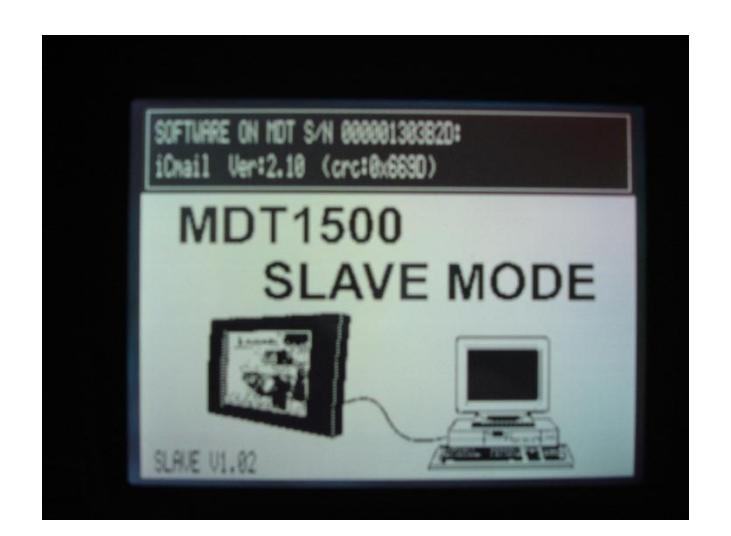

**Figura 2.12: MDT 1500 en modo slave**

En modo **slave** se carga el archivo SLOAD.EXE.

Escoja SLOAD DSTA\_300.S19, oprima **Program**. Oprima también **debug** para ver la estadística del programa, ver figura 2.13.

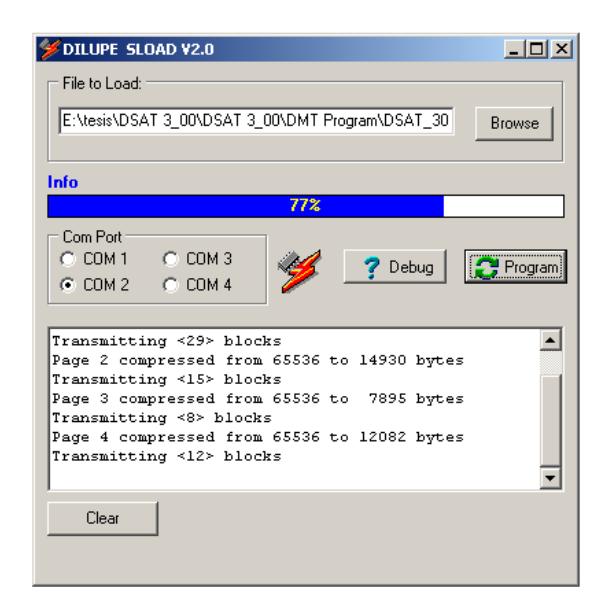

**Figura 2.13: Carga de archivo SLOAD.EXE MDT 1500 [4]**

Después de cargarse totalmente el archivo, el DMT1500 automáticamente tomara la nueva aplicación, ver figura 2.14.

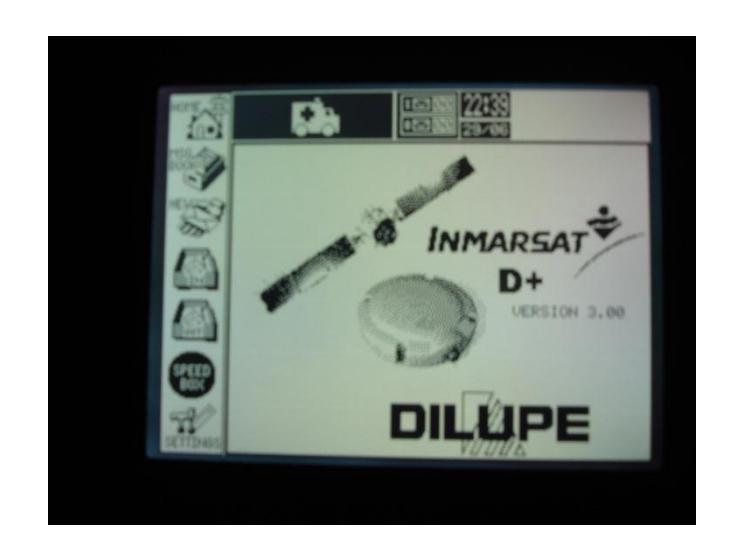

**Figura 2.14: Archivo SLOAD.EXE cargado** 

Ahora se carga los mensajes que necesitemos, debemos de ir al menú principal y escoger MSG BOOK, nos aparecerá la siguiente pantalla, figura 2.15.

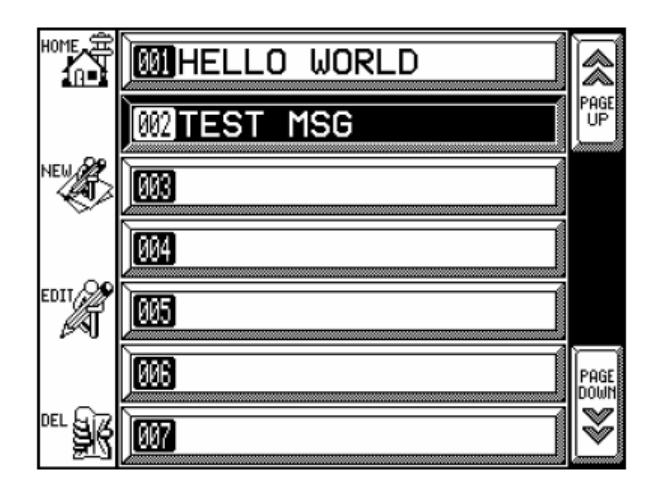

**Figura 2.15: Creación de mensaje MDT 1500 [3]**

El equipo puede albergar hasta 256 entradas, nosotros usaremos las que sean convenientes a nuestros intereses. Para ingresar un mensaje se debe ir a NEW, luego escogemos el código, puede ser ya grabado anteriormente o ingresar uno nuevo, ver figura 2.16.

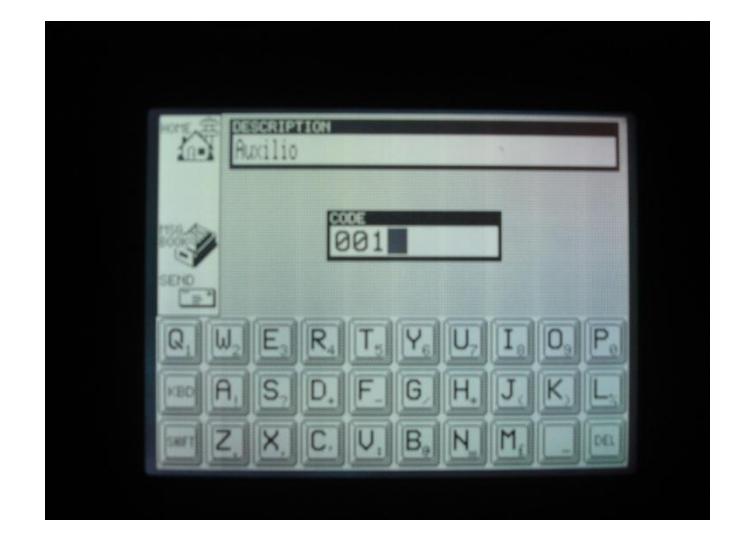

**Figura 2.16: Ingreso de mensajes MDT 1500**

Para enviar el mensaje se oprime SEND. En la figura 2.17 observamos el estado del GPS.

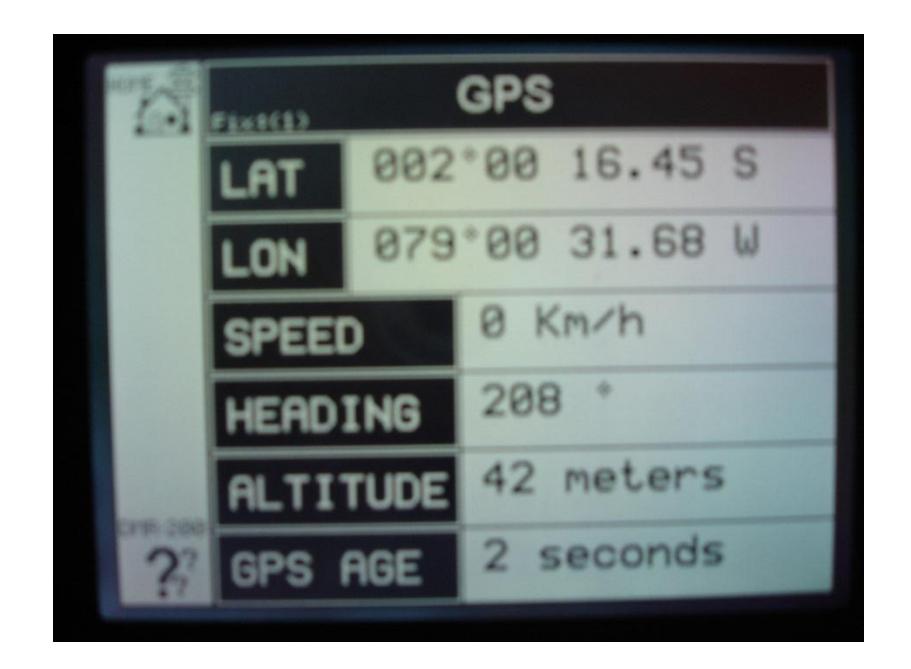

**Figura 2.17: Estado de GPS**

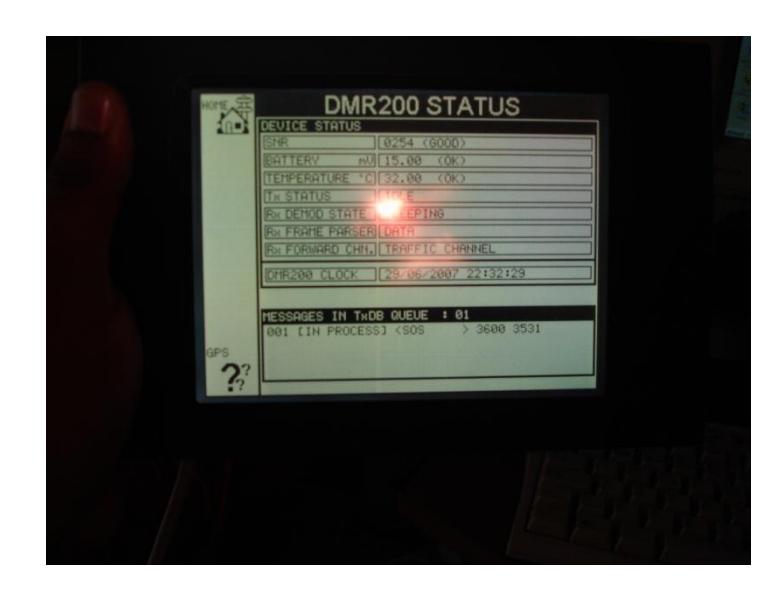

En la figura 2.18 se observa el estado de parámetros de configuración.

**Figura 2.18: Parámetros de configuración**

## <span id="page-35-0"></span>**2.5.3. Configuración de DMR-200 Inmarsat D+ transceiver**

El DMR-200 posee diferentes clases de acceso a su configuración:

- **Aplicación** , Aplicaciones de usuario, sin restricciones
- **Usuario**, Se necesita de una clave de usuario.
- **Proveedor**, Se requiere de una clave de Proveedor.

En la configuración del terminal escogemos la opción DMR Host y se ingresa los siguientes comandos:

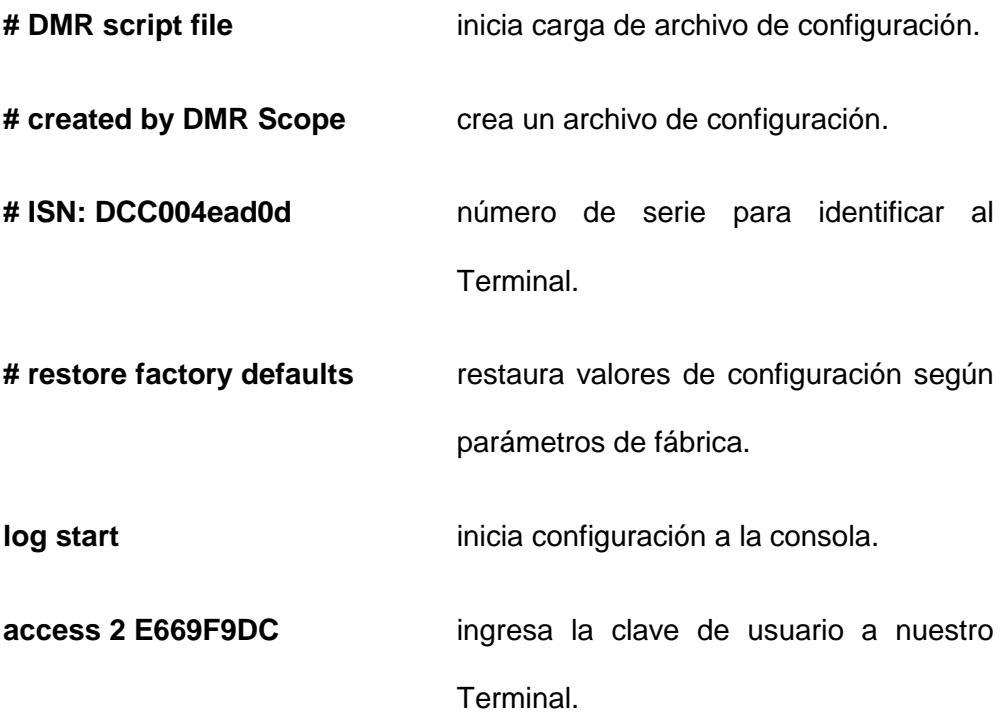

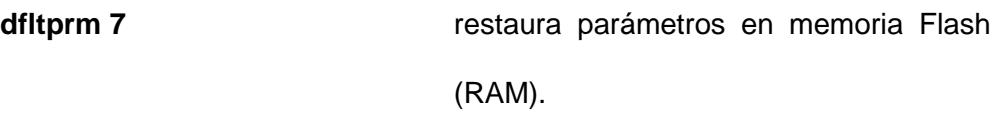

**# configure parameters** inicio de la configuración de parámetros.

**setprm 09 80000000** configuración de satélite en Autoswitch.

**setprm 13 00000000** habilita el transceiver.

**setprm 20 0001800c** habilita el satélite 0 AORW( Región Océano Atlántico Oeste).

- **setprm 21 0001800c** habilita el satélite 1 AORE (Región Océano atlántico Este)
- **setprm 22 0001800c** habilita el satélite 2 IOR ( Región Océano Indico)
- **setprm 23 0001800c** habilita el satélite 3 POR (Región Océano Pacifico)
- **setprm 45 ffffffff habilitamos** todos los mensajes de estado 1 del DMR 200**.**

**setprm 46 ffffffff habilitamos** todos los mensajes de estado 2.

**setprm 47 00000001** habilitamos el manejo de recepción de mensajes.

**setprm a1 00000001** habilitamos en modo común al GPS.

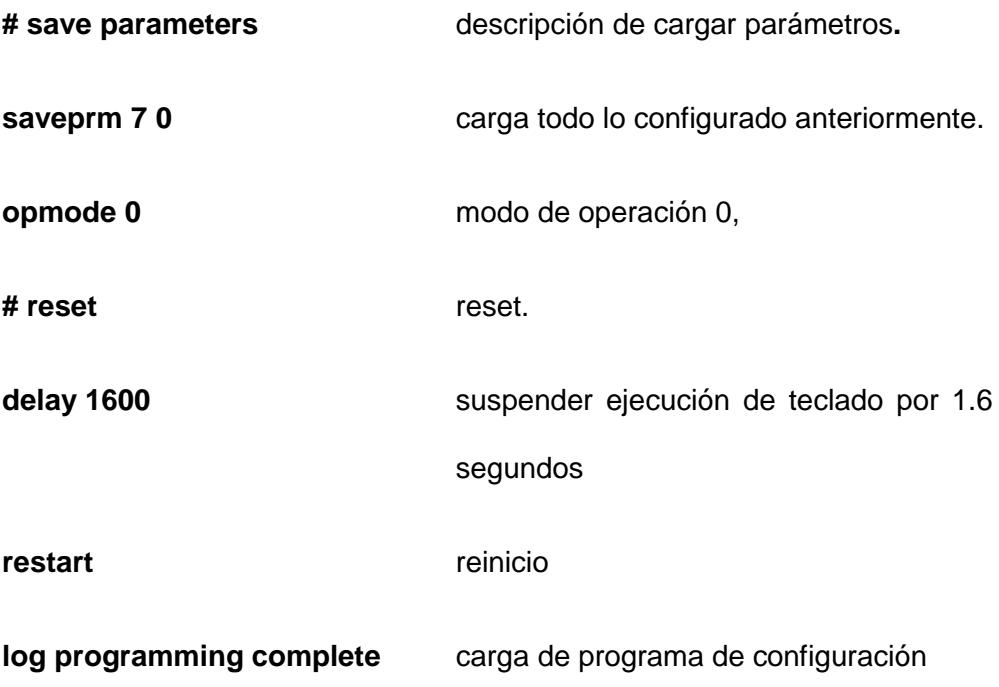

Una vez hecha las conexiones físicas descritas anteriormente procedemos a habilitar el puerto de adquisición de datos, para eso ingresamos al Administrador de Dispositivos del computador, luego de ingresar a **System,**  opción **Hardware, Device Manager**, nos ubicamos en **Ports (COM & LPT)**  y observamos que numero de puerto esta nuestro dispositivo, ver figura 2.18.

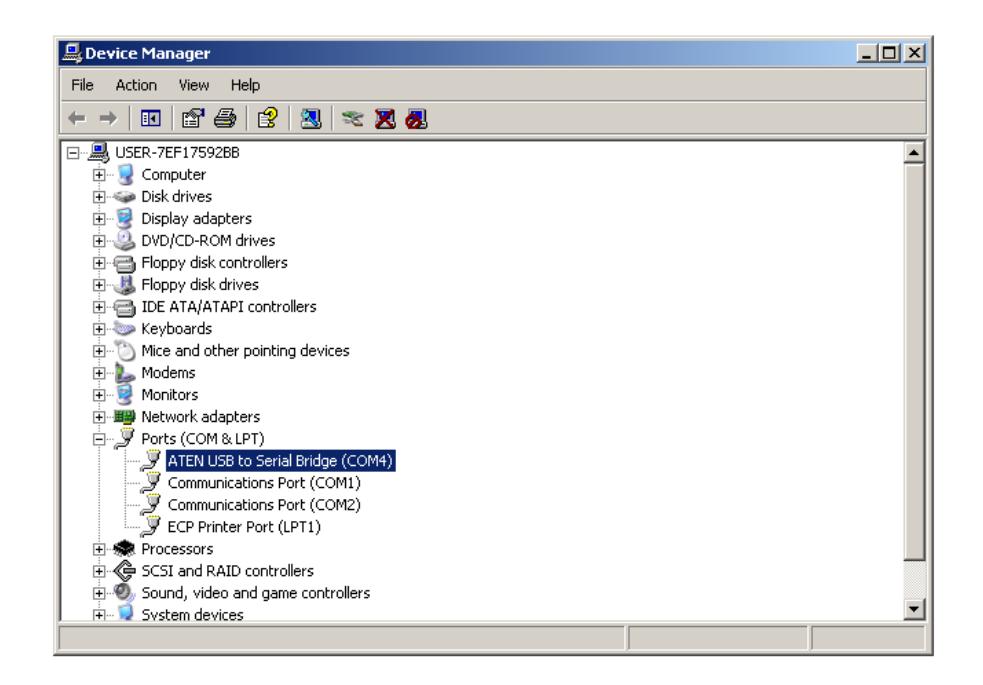

**Figura 2.18: Configuración de DMR 200**

En el programa de aplicación de Skywave **DMR Scope** se escoge del Menú Principal la opción **FILE** y luego **OPTIONS**, obtendremos la siguiente pantalla, ver figura 2.19:

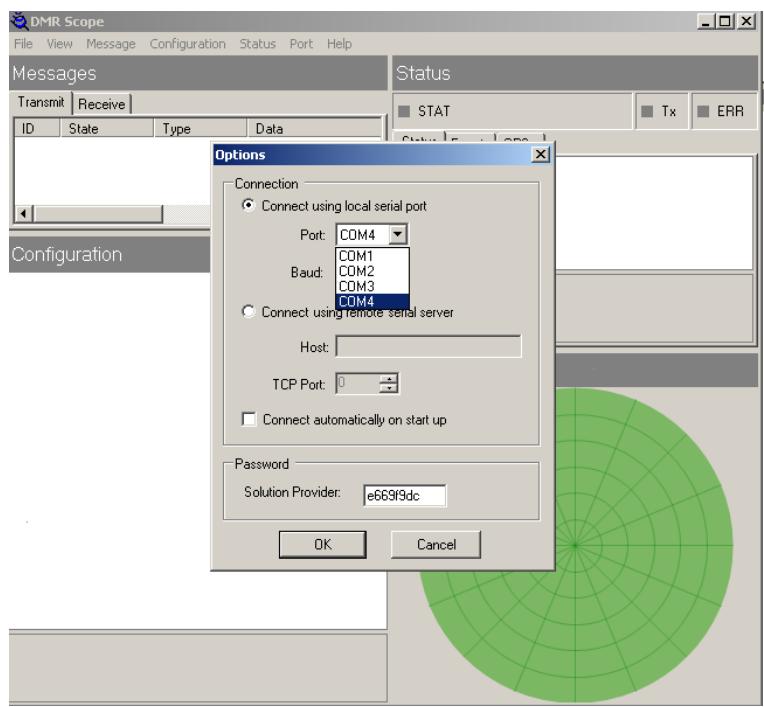

**Figura 2.19: Selección de puerto DMR-200**

Escogemos el puerto de adquisición de Datos, seleccionamos el número de baudios que es de 9600 y ponemos nuestra clave de Solution Provider y finalmente seleccionamos OK.

Luego procedemos a conectar nuestro Terminal, escogemos del menú FILE y CONNECT, ver figura 2.20

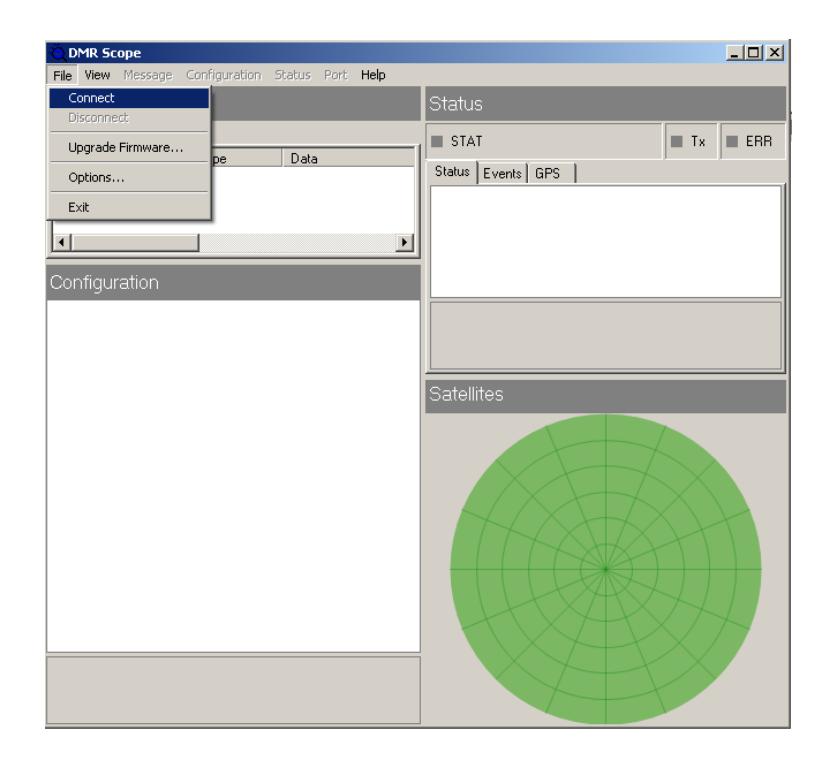

## **Figura 2.20: Conexión al DMR SCOPE**

Y obtendremos el siguiente reporte de tráfico, ver figura 2.21:

| <b>DMR Scope</b>                                                                              |                                                                      | $-10x$                                                                                                    |
|-----------------------------------------------------------------------------------------------|----------------------------------------------------------------------|----------------------------------------------------------------------------------------------------|
| File<br><b>View</b><br>Message                                                                | Configuration<br>Status<br>Port Help                                 |                                                                                                    |
| Messages                                                                                      |                                                                      | Status                                                                                                    |
| Receive<br>Transmit<br>ID.<br>State<br>$\left  \cdot \right $                                 | Category<br>Code<br>Data                                             | $\blacksquare$ ERR<br>STAT: await unique word (02:53)<br>$\blacksquare$ Tx<br>Events   GPS<br>Status<br>Operational Mode<br>0<br>田 Power Map<br>RS232, GPS<br><b>田</b> Receiver<br>bulletin, narrow band acquired<br>田 RF Block<br>receive |
|                                                                                               |                                                                      | 田 Satellite<br>A0RW                                                                                                    |
| Configuration                                                                                 |                                                                      | 田 SNR<br>12.5 db                                                                                                    |
| 日 01 - Network                                                                                |                                                                      | <b>H</b> Software Version<br>4.10, build 0541                                                                                                    |
| x00 ISN<br>x01_GroupISN1<br>x02 GroupISN2<br>x03_GroupISN3<br>x04 GroupISN4<br>田 x05 GroupID1 | 004EAD0D<br>00000000<br>00000000<br>00000000<br>00000000<br>00000000 | <b>Operational Mode</b><br>Currently active operational mode<br><b>Satellites</b>                                                                                                    |
| 田 x06 GroupID2<br>田 x07 GroupID3<br>田 x08 GroupID4<br>田 x09 Satellite                         | 00000000<br>00000000<br>00000000<br>80000000                         |                                                                                                    |
| 田 x0a PSN<br>田 x0b_ARSControl                                                                 | 00008000<br>00000000                                                 |                                                                                                    |
| 田 x0c ARSReporting<br>田 x11 ReceiverDoppler                                                   | 00000000<br>00000002                                                 |                                                                                                    |
| 田 x12 MobileApplication                                                                       | 00000001                                                             |                                                                                                    |
| 田 x13 NetworkDisabled                                                                         | 00000000                                                             | <b>AORE</b>                                                                                                    |
| 田 x14 NetworkBarred                                                                           | 00000000                                                             |                                                                                                    |
| x15_DefaultDestination                                                                        | 00000000                                                             |                                                                                                    |
| 01 - Network                                                                                  |                                                                      |                                                                                                    |

**Figura 2.21 Estado del DMR 200**

Donde podemos ver los satélites que nos rodean que es el AORW que es el que nos cubre y los demás son satélites GPS. Además podemos ver el status del equipo, la configuración que hemos utilizado y los mensajes entrantes y salientes, ver figura 2.22.

| DMR Messenger                                                    |                                                                                           |                                                                                                    |                                                         | $\Box$ $\Box$ $\times$ |
|------------------------------------------------------------------|-------------------------------------------------------------------------------------------|----------------------------------------------------------------------------------------------------|---------------------------------------------------------|------------------------|
| File View<br>Tools                                               | Help<br>Message                                                                           |                                                                                                    |                                                         |                        |
| 卫<br>x<br>Delete<br>New                                          | 闯<br>Send/Recv                                                                            | Account                                                                                                    | Protocol<br>Options                                     |                        |
| <b>Sent Items</b>                                                |                                                                                           |                                                                                                    |                                                         |                        |
| S Folders<br><s inbox<br="">© Outbox<br/><b>B</b> Sent Items</s> | Type<br>Alphanumeric<br>l® Poll C<br>ll Poll C<br>শী Poll 9                               | To<br>59420407<br>59420407<br>59420407<br>59420407                                                                   | State<br>Submitted<br>Submitted<br>Transmitted<br>Error |                        |
|                                                                  | Type:<br>To:<br>Region:<br>Priority:<br>Message ID:<br>Submitted:<br>Command:<br>Payload: | Alphanumeric<br>59420407<br><b>AORWGL</b><br>Normal<br>023BCA39<br>2007-04-01 19:33:17 UTC<br>Code 2<br><b>HELLO</b> |                                                         |                        |
| 2007-04-01 19:37:30 UTC                                          |                                                                                           |                                                                                                    |                                                         | 4                      |

**Figura 2.22: Mensajes de prueba DMR 200**

## <span id="page-43-0"></span>**2.6 Monitoreo de flotas remotas**

Mediante el sistema de monitoreo GEOTRACKER disponible en la web y obtenidas las licencias de monitoreo se puso en marcha las pruebas de recorridos de las embarcaciones.

**Best Way Communications S. A.** en calidad de representante de **Soluciones Integrales GIS (Sigis)** en la República del Ecuador, hace la entrega oficial de las Licencias para la utilización del Sistema de Control de Flotas y Seguimiento de Unidades Móviles "Geotracker" al **Parque Nacional Galápagos**. Este Sistema será utilizado para realizar el Monitoreo y Control de Flotas Móviles Marítimas de la Reserva Marina de Galápagos.

- Se otorgan 3 licencias de uso concurrente para 3 usuarios de control con carácter indefinido.
- Se otorgan 10 licencias para 10 unidades Skywave DMR 200 que permitirá activar a las unidades en el Sistema Geotracker por 24 meses. Las unidades Skywave que reciben la licencia son identificadas con los siguientes números de serie, ver tabla 2:

| 丑 | <b>Terminal DMR 200</b> |
|---|-------------------------|
|   | 1 DCC004ADE56C          |
|   | 2DCC0049BCD85           |
|   | 3 DCC004C72437          |
|   | 4 DCC004B7EF18          |
|   | 5 DCC004C74368          |
|   | 6 DCC004108FEC          |
|   | 7 DCC004508522          |
|   | 8 DCC004557AB7          |
|   | 9 DCC0048BF7B7          |
|   | DCC004447259            |

**Tabla 2: Licencias otorgadas**

A continuación la visualización remota de las unidades desde un computador personal con conexión a internet por medio del gestor Geotracker, figuras 2.24, 2.25, 2.26, 2.27, 2.28 y 2.29.

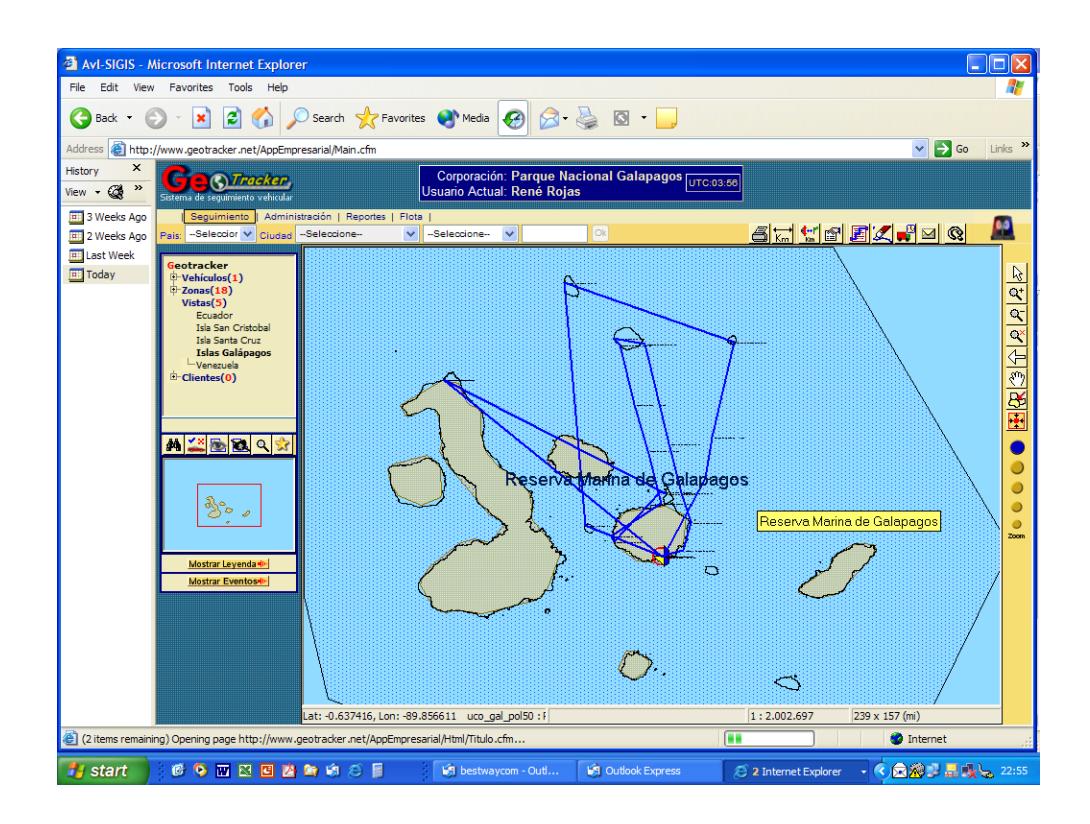

#### **Figura 2.24 Monitoreo estación de control**

Se utiliza la plataforma del Geotracker provisto por AVI SIGIS socio comercial de la empresa en común acuerdo con personal de Parque nacional Galápagos, de esta forma tenemos acceso a la posición y rutas de trayectorias de las flotas marítimas en sus recorridos por las Islas Galápagos.

En la figura 2.25 se puede observar la ruta de las trayectorias cuando se estuvo realizando pruebas con una de las unidades DMR-200 utilizando un móvil terrestre en la Isla Santa Cruz.

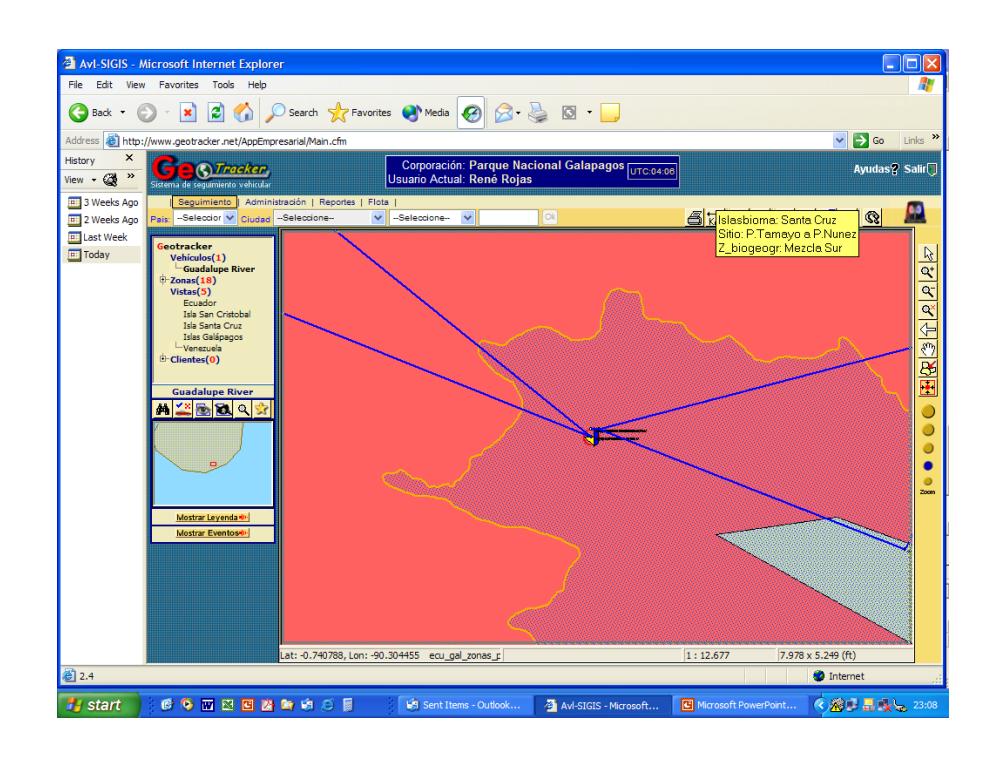

**Figura 2.25: Ruta de trayectoria de una de las embarcaciones**

En la figura 2.26 se detalla estado de la posición de la embarcación Guadalupe river, se observa su velocidad actual, latitud, longitud, trayectoria visual.

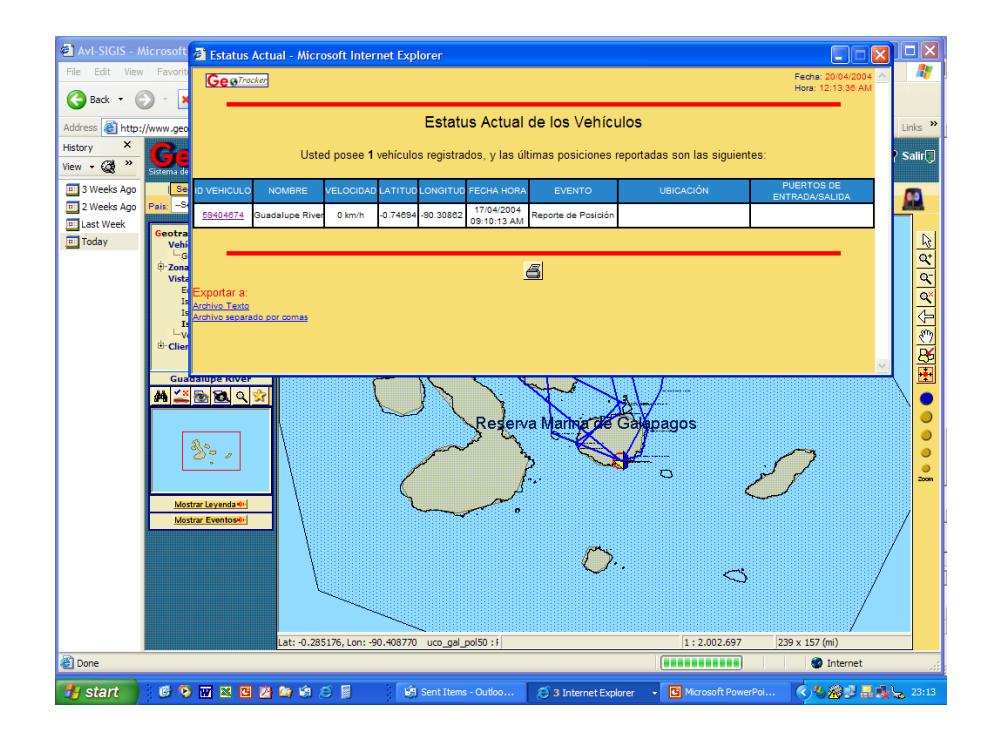

**Figura 2.26: Estado de una embarcación**

En la figura 2.27 se muestra un reporte de seguimiento de mensajes de texto en el cual se detallan las novedades del personal de la embarcación Guadalupe river con hora y fecha de registro, así mismo la visualización en mapa.

En la figura 2.28 se tiene un reporte de mensajes de texto enviados desde la estación de control, se detallan la hora y fecha, el número de registro del móvil y las rutas recorridas por el mismo.

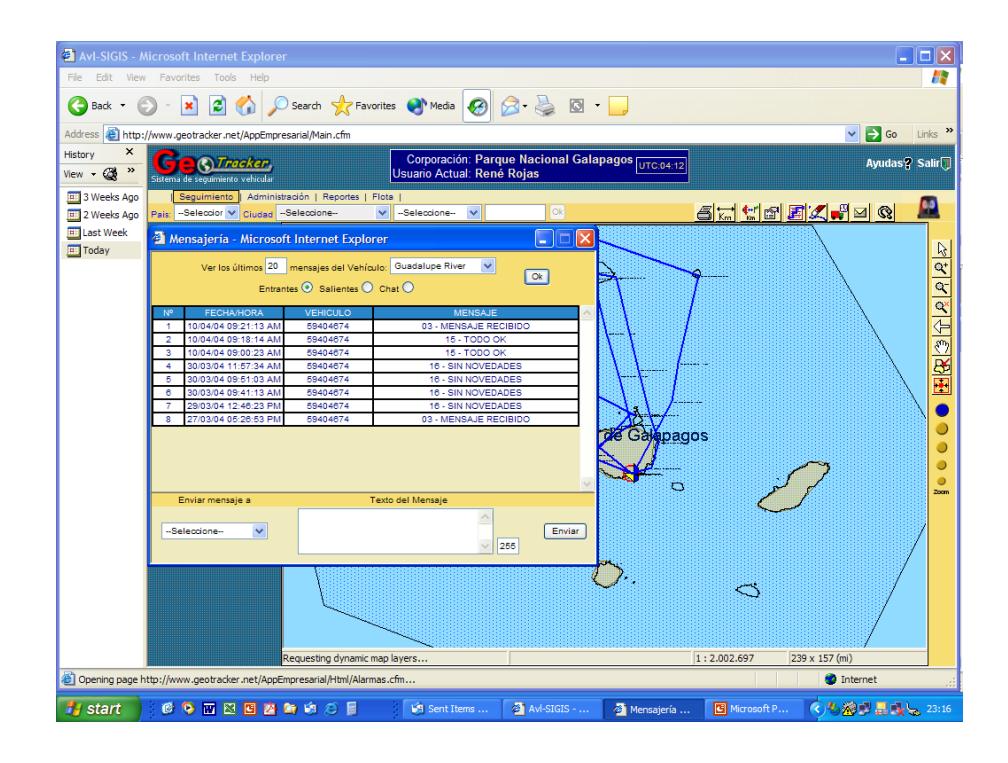

**Figura 2.27: Monitoreo de embarcaciones**

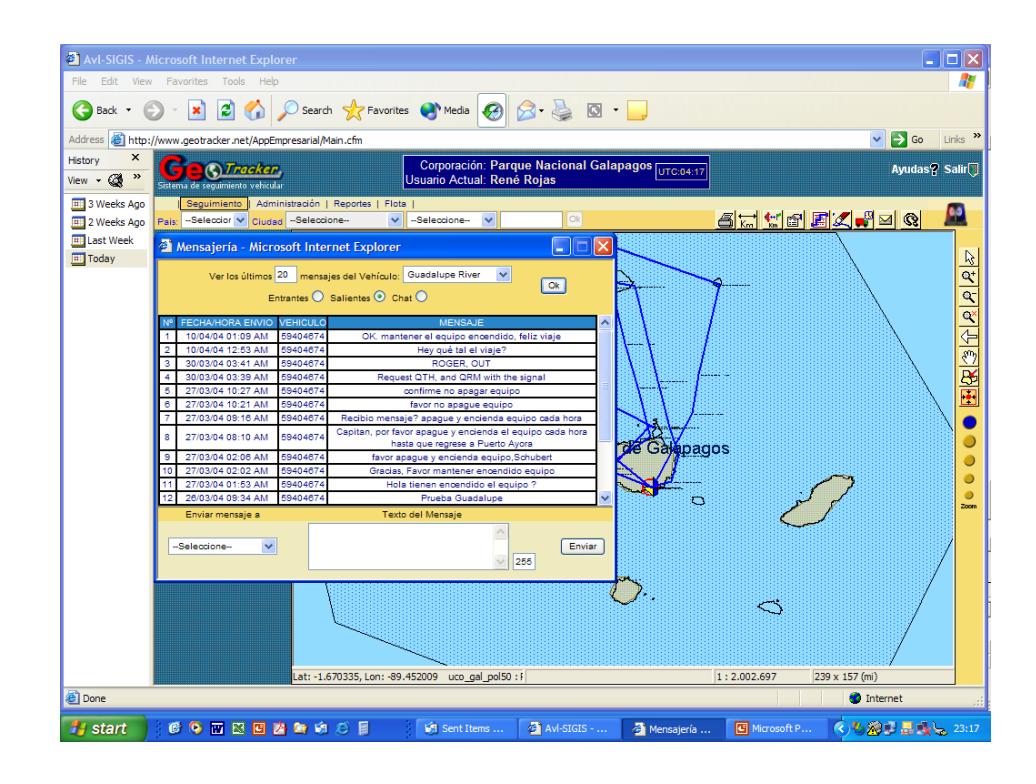

**Figura 2.28: Monitoreo, ruta y estado de embarcaciones**

## **CONCLUSIONES Y RECOMENDACIONES**

### <span id="page-48-0"></span>**Conclusiones**

- 1. El proyecto realizado cumplió con las expectativas del cliente, se tuvo satisfacción del cliente en las pruebas y en los equipos instalados.
- 2. Se pudo desarrollar el proyecto en base a una necesidad, lo cual se pudo aplicar los conocimientos impartidos en la universidad sobre comunicaciones satelitales.
- 3. Se buscó la mejor opción, la más práctica, más económica y la más rápida en base a una necesidad imperiosa de comunicación.
- 4. La contribución de mi persona en calidad de estudiante en este proyecto se basa en es el análisis, búsqueda, implementación, configuración de dispositivos móviles satelitales para buscar una solución a una problemática de

comunicación, el desarrollo del mismo estuvo direccionado a una implementación en conjunto con otros software de monitoreo.

- 5. Se escogió esta implementación después de varios análisis como tiempo, durabilidad y sobre todo costos, este proyecto resulta muy económico en comparación con otras alternativas como el uso de teléfonos satelitales, los cuales tienen un precio mayor a los dispositivos terminales y mucho más el pago del servicio, nuestra alternativa fue analizada por los miembros del Parque Nacional Galápagos quienes escogieron nuestra propuesta.
- 6. Se utilizaron equipos de bajo costo, equipos de fácil implementación, se utilizaron redes y servicios de monitoreo disponibles en la actualidad como la red de satélites Inmarsat, dispositivos transmisores skywave y se trabajó en conjunto con otros operadores de servicios como AV SIGIS que con su plataforma de monitoreo de móviles Geotracker nos sirvió para finalizar con éxito el proyecto.

#### **Recomendaciones**

1. Se recomienda el presente proyecto, su estudio e implementación como una alternativa aplicada a la comunicación marítima para embarcaciones de bajo calado que se encuentren en mar abierto, así mismo es aplicable en lugares terrestres donde no exista cobertura celular ni de radio troncalizado.

- 2. En la actualidad a pesar de contar nuestro país con una amplia cobertura de red celular y radio troncalizado existen áreas que aún están incomunicadas, este proyecto puede ser aplicado, su costo es bajo y su implementación no requiere mayor equipamiento.
- 3. Este proyecto es una alternativa viable para sistemas de seguridad electrónica, se puede adaptar a varios escenarios en los que serviría mucho a empresas de seguridad, tal es el caso de resguardo y control de vehículos que llevan cargas importantes, cargas de valor, etc.

## **BIBLIOGRAFÍA**

- <span id="page-51-0"></span>[1] Rosado Carlos, Comunicaciones por satélite, Editorial LIMUSA , 2001.
- [2] Skywave Mobile Communication Inc, DMR script builder, 2002.
- [3] Creacom creative communications, IC mail user guide, 2003.
- [4] Skywave Mobile Communication Inc, Skywave developers tool kit v4.0, 2002
- [5] Geotracker Mobile solution, mgcontrol654, 2003.